快速入门

准备条件:

1. 将 USR-HTW 接上电源 (5-24V DC)。注意正负极。标"+"为 正极。

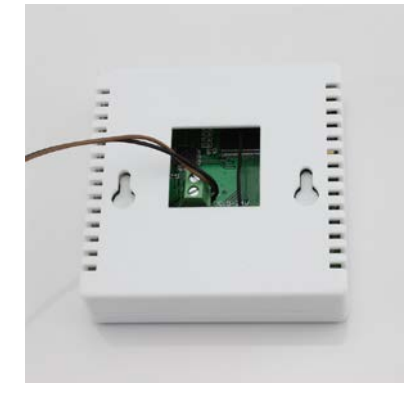

2. 安装掌控宝软件到手机

IOS 系统可从 App Store 中搜索"掌控宝"下载安装。或者扫描二 维码下载安装。

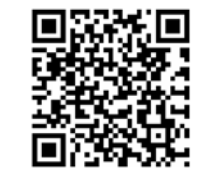

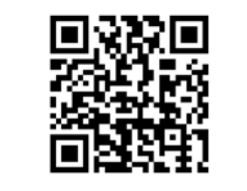

IOS 系统下载链接 安卓系统下载链接

1.1 本地无线控制操作

图。

1. 连入模块无线网络

打开设置,在无线局域网中找到 USR-HTW,连接至该网络,如下

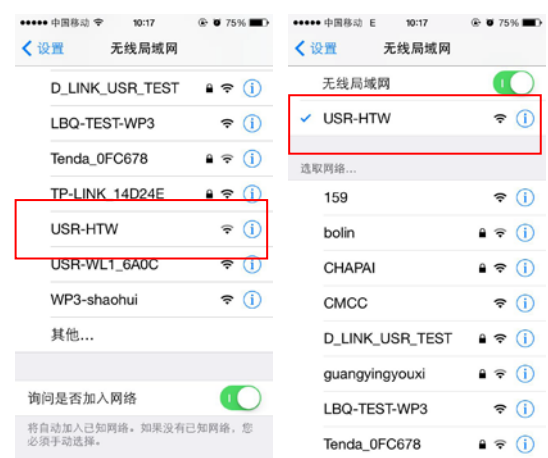

2. 打开掌控宝软件

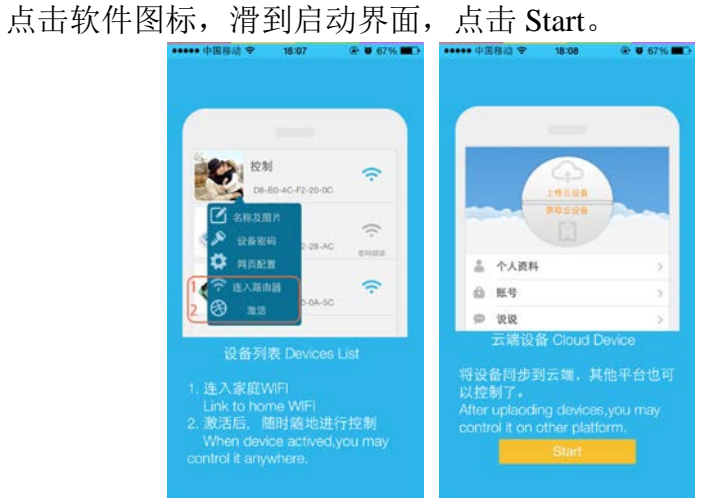

3. 进入控制页面

进入设备页面,找到 USR-HTW,点击 USR-HTW 栏,进入资源控 制页面。此时就可以看到 USR-HTW 的温度湿度值了。

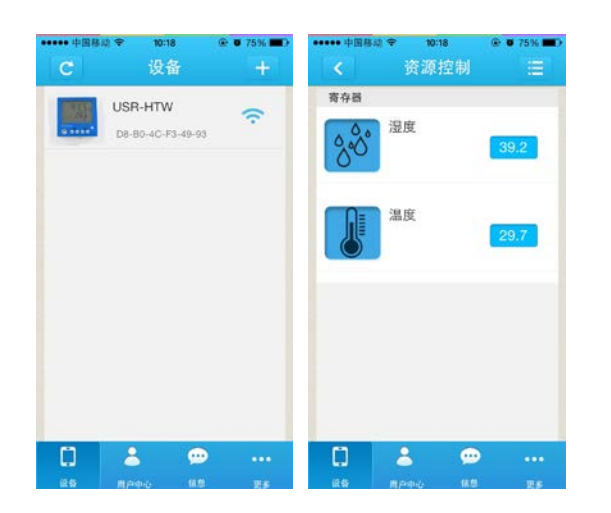

## 1.2 模块联网设置

1. 打开掌控宝软件,刷新设备列表后,点击设备信息图标(android 长按),选择网页配置

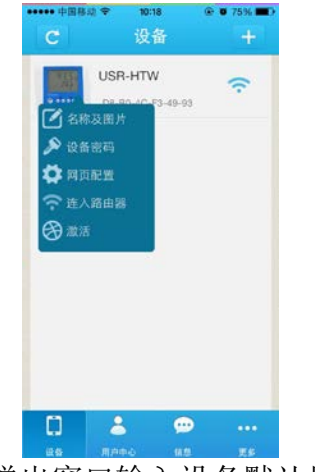

2. 点击网页配置,弹出窗口输入设备默认用户名和密码(admin), 进入快速设置页面

- $\zeta$  10.10.100.254  $\overline{\phantom{a}}$ Authentication admin ..... OK Cancel Q W E R T Y U I O P ASDFGHJKL A Z X C V B N M & 123 space return
- 3. 点击搜索路由器,刷新出路由器信息列表,然后选择所要接入 路由器,并确定

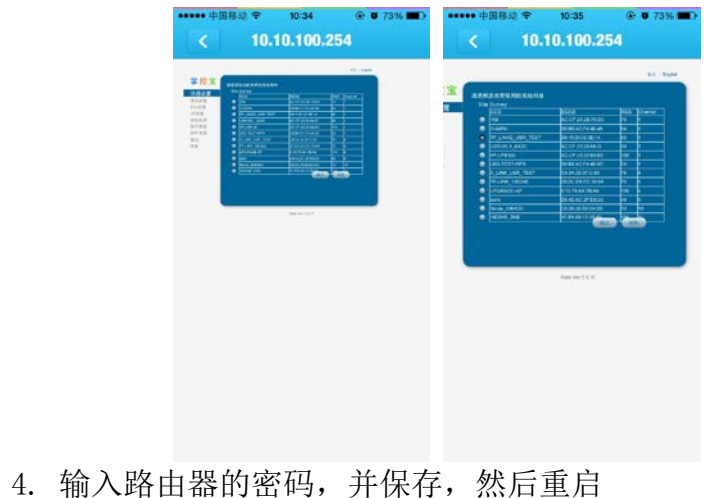

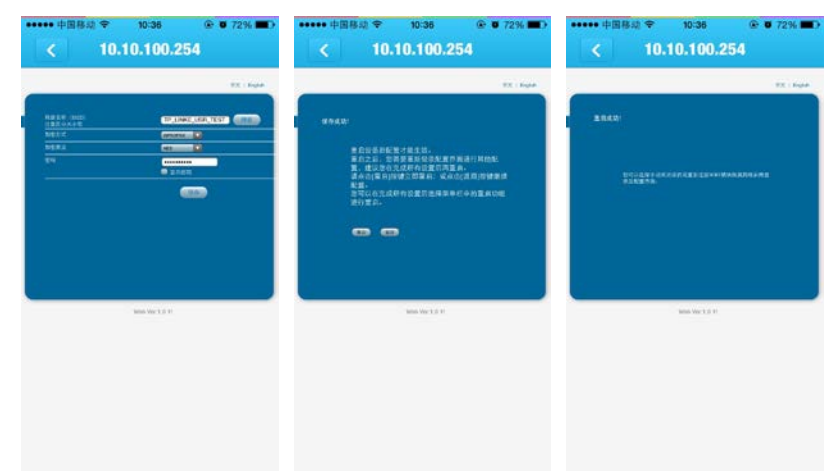

5. 重启后会自动接入路由器,蓝色指示灯亮。

## 1.3 远程控制

1. 将 USR-HTW 连入路由器后,请将手机也接入相同路由器。选择 用户中心,注册远程控制帐号,并登录。远程控制使用时需注 册账号激活设备。账号和密码长度为 4-8 个字符,按照要求填 写方可注册成功。

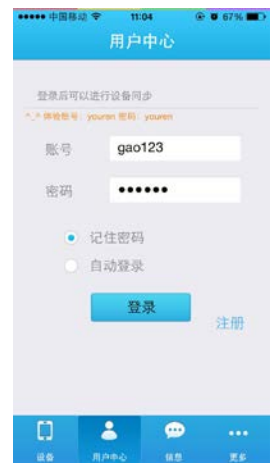

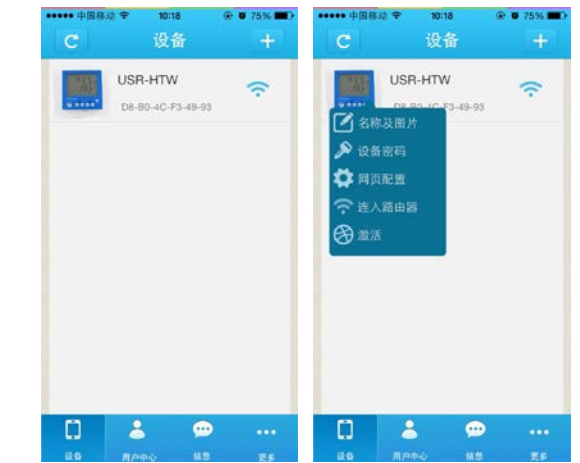

3. 激活设备后,在用户中心选择上传已激活设备。然后,手机断 开无线网络,采用 2G/3G 流量上网,在用户中心选择下载已激 活设备,刷新设备列表,就能看到设备图标变为远程的图标, 此时就能进行远程监控了。

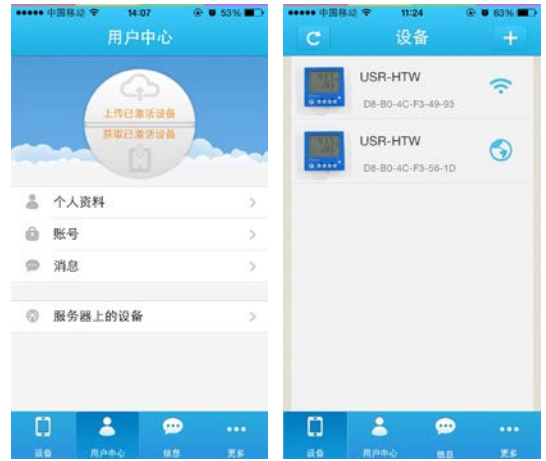

2. 返回设备界面,刷新设备列表,可以查看到 USR-HTW 设备。点 击设备信息图标,点击激活。